# PHONIC

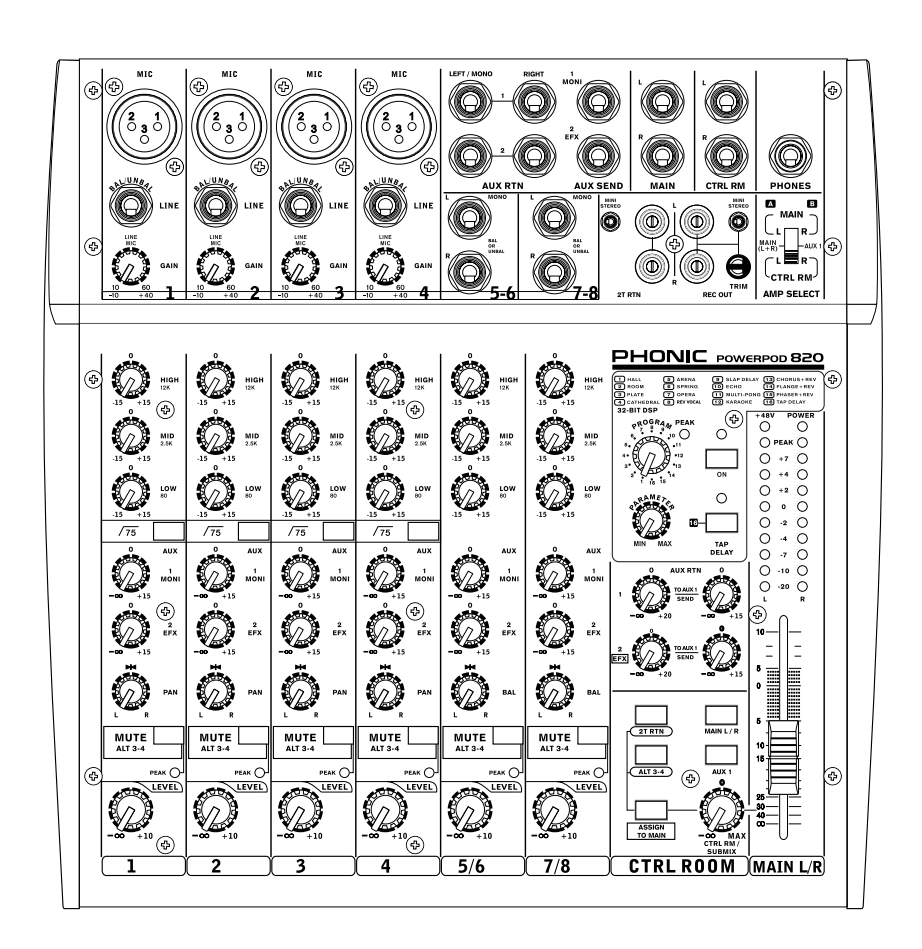

WWW.PHONIC.COM

# **POWERPOD 820** Muser's Manual del Usuario

User's Manual

# **POWERPOD 820**

COMPACT POWERED MIXER MEZCLADORA AMPLIFICADA COMPACTA

**ENGLISH I ESPAÑOL II**

English Español **English Español**

V2.3 05/23/2012

# USER'S MANUAL

## **CONTENTS**

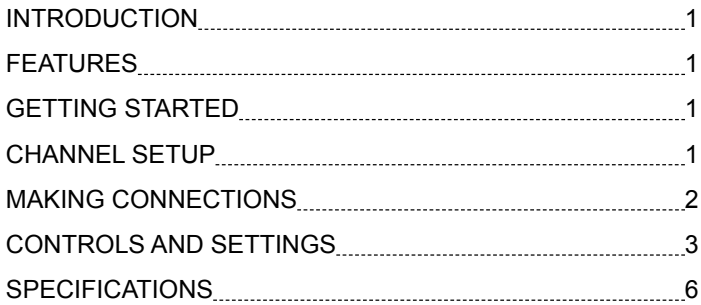

### **APPENDIX**

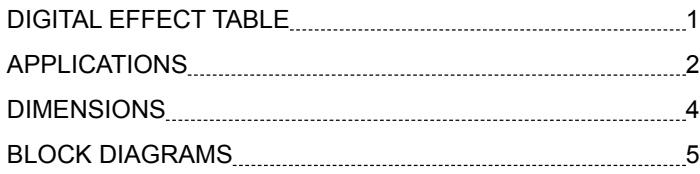

Phonic preserves the right to improve or alter any information within this document without prior notice

#### **IMPORTANT SAFETY INSTRUCTIONS**

The apparatus shall not be exposed to dripping or splashing and that no objects filled with liquids, such as vases, shall be placed on the apparatus. The MAINS plug is used as the disconnect device, the disconnect device shall remain readily operable.

Warning: the user shall not place this apparatus in the confined area during the operation so that the mains switch can be easily accessible.

- 1. Read these instructions before operating this apparatus.
- 2. Keep these instructions for future reference.
- 3. Heed all warnings to ensure safe operation.
- 4. Follow all instructions provided in this document.
- 5. Do not use this apparatus near water or in locations where condensation may occur.
- 6. Clean only with dry cloth. Do not use aerosol or liquid cleaners. Unplug this apparatus before cleaning.
- 7. Do not block any of the ventilation openings. Install in accordance with the manufacturer's instructions.
- 8. Do not install near any heat sources such as radiators, heat registers, stoves, or other apparatus (including amplifiers) that produce heat.
- 9. Do not defeat the safety purpose of the polarized or grounding-type plug. A polarized plug has two blades with one wider than the other. A grounding type plug has two blades and a third grounding prong. The wide blade or the third prong is provided for your safety. If the provided plug does not fit into your outlet, consult an electrician for replacement of the obsolete outlet.
- 10. Protect the power cord from being walked on or pinched particularly at plug, convenience receptacles, and the point where they exit from the apparatus.
- 11. Only use attachments/accessories specified by the manufacturer.
- 12. Use only with a cart, stand, tripod, bracket, or table specified by the manufacturer, or sold with the apparatus. When a cart is used, use caution when moving the cart/apparatus

combination to avoid injury from tipover.

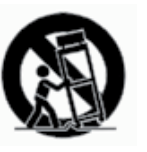

- 13. Unplug this apparatus during lighting storms or when unused for long periods of time.
- 14. Refer all servicing to qualified service personnel. Servicing is required when the apparatus has been damaged in any way, such as power-supply cord or plug is damaged, liquid has been spilled or objects have fallen into the apparatus, the apparatus has been exposed to rain or moisture, does not operate normally, or has been dropped.

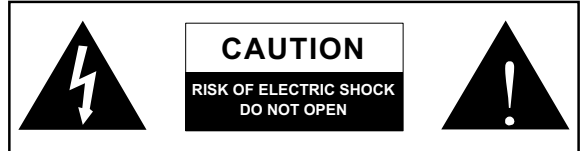

CAUTION: TO REDUCE THE RISK OF ELECTRIC SHOCK, DO NOT REMOVE COVER (OR BACK) NO USER SERVICEABLE PARTS INSIDE REFER SERVICING TO QUALIFIED PERSONNEL

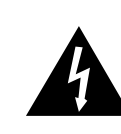

The lightning flash with arrowhead symbol, within an equilateral triangle, is intended to alert the user to the presence of uninsulated "dangerous voltage" within the product's enclosure that may be of sufficient

magnitude to constitute a risk of electric shock to persons.

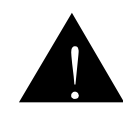

The exclamation point within an equilateral triangle is intended to alert the user to the presence of important operating and maintenance (servicing) instructions in the literature accompanying the appliance.

**WARNING:** To reduce the risk of fire or electric shock, do not expose this apparatus to rain or moisture.

**CAUTION:** Use of controls or adjustments or performance of procedures other than those specified may result in hazardous radiation exposure.

#### **INTRODUCTION**

Thank you for choosing one of Phonic's many quality compact mixers. The POWERPOD 820 Compact Powered Mixer – designed by the ingenious engineers that have created a variety of mixers fantastic in style and performance in the past – display similar proficiency that previous Phonic products have shown; with more than a few refinements, of course. The entire POWERPOD series features full gain ranges, amazingly low distortion levels, and incredibly wide dynamic ranges, just showing the dominance these small machines will have in the mixing World.

We know how eager you are to get started – wanting to get the mixer out and hook it all up is probably your number one priority right now – but before you do, we strongly urge you to take a look through this manual. Inside, you will find important facts and figures on the set up, use and applications of your brand new mixer. If you do happen to be one of the many people who flatly refuse to read user manuals, then we just urge you to at least glance at the Instant Setup section. After glancing at or reading through the manual (we applaud you if you do read the entire manual), please store it in a place that is easy for you to find, because chances are there's something you missed the first time around.

#### **FEATURES**

- Audiophile-Quality & ultra low noise
- Built-in 200 + 200 Watt stereo power amplifier for Main L/R, Main(L+R)/Aux 1 or CTRL RM L/R
- Extra ALT 3-4 stereo bus
- 4 mono mic/line channels
- 2 stereo channels and 2 stereo aux returns
- 2 AUX sends per channel
- 75Hz low-cut filter on mono channel
- 3-band EQ on each channel
- Inserts on mic channels
- +48V phantom power
- 32-bit digital stereo multi-effect processor with 16 programs plus one main parameter control and foot switch jacks
- Control room/Phones source matrix
- Stereo AUX send 1 cue for monitoring individual channel
- Master AUX return section with EFX to Monitor
- Convenient mini-stereo and RCA-type inputs and outputs
- Record output with independent trim control for recording level matching
- High-volume headphone output
- 4 x 1/4" phone jacks for speaker connection
- Optional rack-mounting kit, model name ER-MU200XP

#### **GETTING STARTED**

- 1. Ensure all power is turned off on your mixer. To totally ensure this, the AC cable should not be connected to the unit.
- 2. All faders and level controls should be set at the lowest level and all channels muted to ensure no sound is inadvertently sent through the outputs when the device is switched on. All levels can be altered to acceptable degrees after the device is turned on using the channel setup instructions.
- 3. Plug any necessary equipment into the device's various outputs. This could include amplifiers and speakers, monitors, signal processors, and/or recording devices.
- 4. Plug the supplied AC cable into the AC inlet on the back of the device and then into a power outlet of a suitable voltage.
- 5. Turn the power switch on and follow the channel setup instructions to get the most out of your equipment.

#### **CHANNEL SETUP**

- 1. To ensure the correct audio level of the input channel is selected, each of the level input controls of the Mixer should be turned counterclockwise or down as far as they will go.
- 2. No input other than the one being set should have any device plugged in. This will ensure the purest signal is used when setting channels.
- 3. Set the level and AUX 1 controls of the channel you are setting to the 0 dB mark. Also set the Main L-R fader to the 0 dB mark.
- 4. Press down the AUX 1 button on the control room source section, allowing the level meter to display the level of the channel being set.
- 5. Ensure the channel has a signal sent to it similar to the signal that will be sent when in common use. For example, if the channel is using a microphone, then you should speak or sing at the same level the performer normally would during a performance; if a guitar is plugged into the channel, then the guitar should also be strummed as it normally would be (and so on). This ensures levels are completely accurate and avoids having to reset them later.
- 6. Set the gain so the Level Meter indicates the audio level is around 0 dB.
- 7. This channel is now ready to be used; you can stop making the audio signal.
- 8. You can repeat the same process for other channels Or not, it's your call.

Downloaded from [www.Manualslib.com](http://www.manualslib.com/) manuals search engine

#### **MAKING CONNECTIONS**

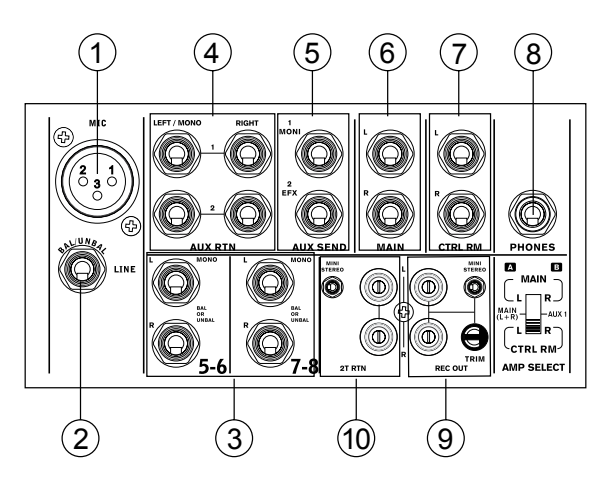

#### **Inputs and Outputs**

#### **1. XLR Microphone Jacks**

These jacks accept typical 3-pin XLR inputs for balanced and unbalanced signals. They can be used in conjunction with microphones – such as professional condenser, dynamic or ribbon microphones - with standard XLR male connectors, and feature low noise preamplifiers, serving for crystal clear sound replication. The POWERPOD 820 features four standard XLR microphone inputs for your convenience.

NB. When these inputs are used with condenser microphones, the Phantom Power should be activated. However, when Phantom Power button is engaged, single ended (unbalanced) microphones and instruments should not be used on the Mic inputs.

#### **2. Line Inputs**

This input accepts typical 1/4" TRS or TS inputs, for balanced or unbalanced signals. There are various numbers of these inputs depending which mixer you are using. They can be used in conjunction with various line level devices, such as keyboards, drum machines, electric guitars, and a variety of other electric instruments.

#### **3. Stereo Channels**

The POWERPOD 820 mixer features a couple of stereo channels, thrown in for maximum flexibility. Each of these stereo channels features two 1/4" TRS phone jacks, for the addition of various line level input devices, such as electronic keyboards, guitars and external signal processors or mixers. These Stereo Channels can also be used as Mono channels, where the signal from any 1/4" phone jack plugged into the Left stereo input will cause the signal to be duplicated to the Right input due to the miracle of jack normalizing. This does not work in reverse, however.

#### **4. Stereo AUX Return**

These 1/4" TS inputs are for the return of audio to the POWERPOD 820 mixer, processed by an external signal processor. If really needed, they can also be used as additional stereo inputs, with a level control located on the face of the mixer. The signal received by AUX Return 2 is routed to the internal effects processor. Furthermore, the Stereo AUX Return can also accept Mono signals, where plugging the 1/4" phone jack of any device into the Left input will cause the signal to be duplicated to the Right input also. This does not work in reverse, however.

#### **5. AUX / Effects Send**

These 1/4" TS outputs may be used to connect to an external digital effect processor, or even to an amplifier and speakers (depending on your desired settings), to the mixer.

#### **6. Main L and R Outputs**

These two ports will output the final stereo unbalanced line level signal sent from the main mixing bus. The primary purpose of these jacks is to send the main output to external devices, which may include power amplifiers (and in-turn, a pair of speakers), other mixers, as well as a wide range of other possible signal processors (Equalizers, Crossovers, etcetera).

NB. When sending unbalanced signals from this output, a 1/4" TRS stereo plugs must be used and have the ring-pin disconnected, as to avoid damaging this mixer.

#### **7. Control Room Outputs**

These two 1/4" Phone Jack outputs feed the signal altered by the CTRL RM / SUBMIX level control on the face of the mixer. This output has extensive use, as it can be used to feed the signal from the mixer to an active monitor, for the monitoring of the audio signal from within a booth, among other possible uses.

#### **8. Phones**

This stereo output port is suited for use with headphones, allowing monitoring of the mix. The audio level of this output is controlled using the CTRL RM / SUBMIX level control.

#### **9. Record Out**

These outputs will accommodate RCA cables, able to be fed to a variety of recording devices. Also included is a mini stereo jack for the addition of recording devices such as MD players, and even laptop computers, as well as a Trim control, allowing users to control the output signal level, ensuring total control over recording quality.

#### **10. 2T Return**

These RCA and mini stereo inputs are used to connect the mixer with external devices, such as tape and CD players, or even Laptop computers, receiving a signal from another source and feeding it to the Main L-R mixing bus.

#### **Rear Panel**

#### **11. Foot Switch Jacks**

This port is for the inclusion of foot switches to the mixer, used to remotely turn the built-in digital effects on/off or adjust tap delay properties. The footswitch jack on the left can be used for tap delay, where the effects engine takes the final two taps of the pedal as the delay time. The right jack will simply allow users to activate and deactivate effects as needed. Phonic recommends use of standard non-latching type footswitches.

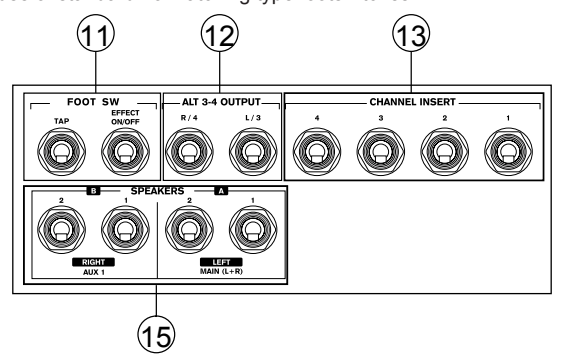

#### **12. ALT 3-4 Output**

The unbalanced signal sent from these outputs is fed from the ALT 3-4 mixing bus, and can be used in conjunction with a large array of devices, including signal processors, other PA systems, recording devices, and so on.

#### **13. Channel Inserts**

Located on the rear of the Powerpod 820, the primary use for these TRS phone jacks is for the addition of external devices, such as dynamic processors or equalizers, to all mono input channels. This will require a Y cord that can send (pre-fader and pre-EQ) and receive signals to and from an external processor.

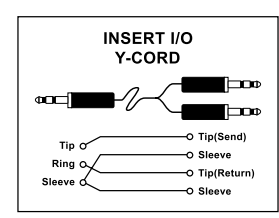

#### **14. Power Connector and Fuse Holder**

This port is for the addition of a power cable, allowing AC power to be supplied to the mixer. Please use the power cable that is included with this mixer only. The Fuse holder, located above the AC Power connector, is, of course, for the POWERPOD 820's fuse. If the fuse happens to blow, open the holder cover, and replace the fuse with a suitable replacement (as indicated on the fuse holder's cover).

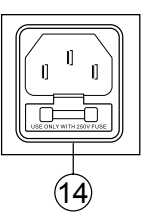

#### **15. Speaker Outputs**

These 1/4" phone jacks are used to connect to speakers, fed from internal power amplifiers A and B. To use these, simply insert an appropriate 1/4" TS plug into them. Speakers with a minimum load of 4 ohms each should be used. The output of these jacks can be altered by using the Amp Select switch on the front of the unit.

**NB.** Only use passive speakers in conjunction with the Speaker outputs, as to avoid damaging any equipment.

**One Speaker per Channel:** When connecting a single speaker to each channel's output, speakers with impedances between 4 and 8 ohms should be used.

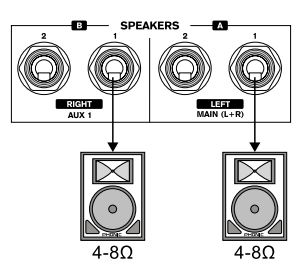

**Two Speakers per Channel:** When connecting two speakers to the Speaker Outputs, the loading of each speaker should be between 8 and 16 ohms (as two 8 ohm speakers will form a total loading of 4 ohms, two 16 ohm speakers a total loading of 8 ohms, etc).

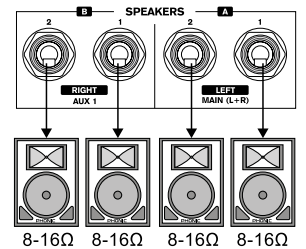

#### **CONTROLS AND SETTINGS**

#### **Rear Panel**

#### **16. Power Switch**

This switch is used to turn the mixer on and off. Ensure you turn all level controls down before activating.

#### **17. Phantom Power Switch**

When this switch is in the on position, it activates +48V of phantom power for all microphone inputs, allowing condenser microphones (well, the ones that don't use batteries) to be used on these channels. Activating Phantom Power will be accompanied by an illuminated LED above the left channel Level Meter. Before turning Phantom Power on, turn all level controls to a minimum to avoid the possibility of a ghastly popping sound from the speakers.

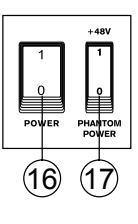

**NB.** Phantom Power should be used in conjunction with balanced microphones. When Phantom Power is engaged, single ended (unbalanced) microphones and instruments should not be used on the Mic inputs. Phantom Power will not cause damage to most dynamic microphones, however if unsure, the microphone's user manual should be consulted.

#### **Channel Controls**

#### **18. Line / Mic Gain Control**

This controls the sensitivity of the input signal of the Line/Microphone input. The gain should be adjusted to a level that allows the maximum use of the audio, while still maintaining the quality of the feed. This can be accomplished by adjusting it to a level that will allow the peak indicator occasionally illuminate. All 4 mono channels feature this control.

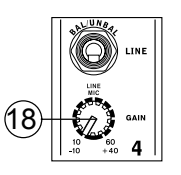

POWERPOD 820 3

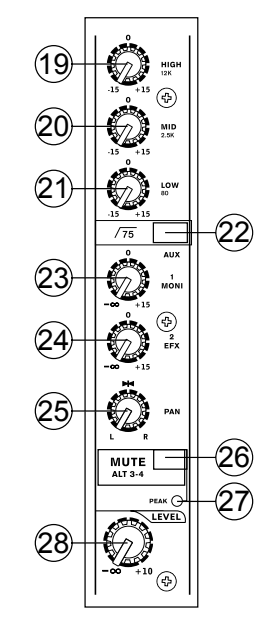

#### **19. High Frequency Control**

This control is used to give a shelving boost or cut of  $±15$  dB to high frequency (12 kHz) sounds. This will adjust the amount of treble included in the audio of the channel, adding strength and crispness to sounds such as guitars, cymbals, and synthesizers.

#### **20. Middle Frequency Control**

This control is used to provide a peaking style of boost and cut to the level of middle frequency (2.5 kHz) sounds at a range of ±15 dB. Changing middle frequencies of an audio feed can be rather difficult when used in a professional audio mix, as it is usually more desirable to cut middle frequency sounds rather than boost them, thereby soothing overly harsh vocal and instrument sounds in the audio.

#### **21. Low Frequency Control**

This control is used to give a shelving boost or cut of  $\pm 15$  dB to low frequency (80 Hz) sounds. This will adjust the amount of bass included in the audio of the channel, and bring more warmth and punch to drums and bass guitars.

#### **22. Low Cut Filter (75 Hz)**

This button, featured on channels 1 through to 4, will activate a low-cut / high-pass filter that reduces all frequencies below 75 Hz at 18 dB per Octave, helping to remove any unwanted ground noise or stage rumble.

#### **23. AUX 1 (Monitor) Control**

This control allows the user to send the corresponding signal to the AUX 1 output, which can be used in conjunction with an amplifier and studio or stage monitors, or simply as an auxiliary output for any means required. The control is pre-fader, therefore any changes made to the corresponding channel level control (28) do not affect the AUX 1 send signal.

#### **24. AUX 2 (Effects) Control**

This control alters the signal level that is sent to the AUX 2 (or EFX) send output, which can be used in conjunction with external signal processors (this signal of which can be returned to mixer via the AUX return input, or any stereo input channel), or simply as an auxiliary output for any means required. This control is post-fader, therefore any changes made to the corresponding channel level control (28) are also applied to the EFX signal.

#### **25. Pan / Balance Controls**

This alternates the degree or level of audio that the left and right side of the main mix should receive. On mono channels, this control will adjust the level that the left and right should receive (pan), where as on a stereo channel, adjusting the BAL control will attenuate the left or right audio signals accordingly (balance).

#### **26. Mute / ALT 3-4**

This handy little button is basically a typical mute button – effectively stopping any signal received by the channel from being sent to the Main L/R and EFX mixing buses – however it does so much more. Pushing this button routes the channel's signal away from the Main L/R and to its own "Alternative" stereo output, where the signal can be used at will. If you wish to use it to connect an amplifier and speakers, or simply patch it through to an unused input channel, you can easily do so. This does not affect the AUX 1 send.

#### **27. Peak Indicator**

This LED indicator will illuminate when the device hits high peaks, 6 dB before overload occurs. It is best to adjust the gain of the channel so that the PEAK indicator lights up on intervals only. This will ensure a greater dynamic range of audio.

#### **28. Level Control**

This rotary control will alter the signal level that is sent from the corresponding channel to the main mixing bus.

#### **Digital Effect Section**

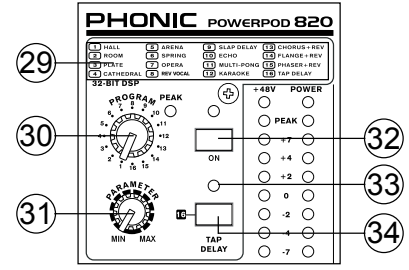

**29. Digital Effect Display**

This panel displays the titles of different effects that can be added to your audio signal. When you select the effect number with the Program Control, the corresponding effect is applied automatically. For a list of available effects, please observe the Digital Effect Table.

#### **30. Program Control**

This control is used to scroll through the various effects shown on the Digital Effect Display. Turning the control will automatically change the effect and apply it to the EFX RTN 2 feed.

#### **31. Parameter Control**

This will adjust the appropriate one main parameter of the digital effect that is applied to the audio feed. Please refer to the digital effects table for more information on effect parameters.

#### **32. DSP Effect On and Indicator**

This button is pushed to turn the corresponding effect panel on or off. When the effect processor is turned on, the corresponding LED illuminates.

#### **33. Peak Indicator**

This LED indicator will illuminate when the DSP is overdriven and causes distortion. It is best to adjust the appropriate AUX 2 / EFX Send control (on the channel strip) so as to ensure the PEAK indicator does not light. This will ensure a greater dynamic range for audio.

#### **34. Tap Delay and Indicator**

When the tap delay effect is selected, this button is used to determine the delay time. By pushing the button several times, the mixer interprets the time between last two pushes and remembers this as the delay time, until the button is pushed again (this is kept, even after the power is turned off). When the tap delay effect is selected, the corresponding LED will flash at the intervals selected.

#### **Master Section**

#### **35. Amp Select Switch**

By using this switch, users can utilize the POWERPOD 820's power amplifier to their needs. Most commonly, this switch should be set to the "MAIN ST" L / R position (uppermost position), however you may wish to amplify the Control Room signal, in which case you should set the switch to CTRL RM L / R position (lower position). However, a more appealing option may be to combine the Main Left and Right signal and amplify that with power amp

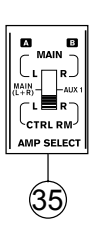

A, then use the other to amplify the AUX 1 signal, in which case you should set the switch to the MAIN (L+R) / AUX 1 position (middle position).

#### **36. AUX Stereo Return Controls**

These controls adjust the signal level of audio fed through to the AUX Stereo Return inputs, which will be added to the MAIN L-R mix. The AUX Return 2 control also acts as the built-in DSP Effect level control, when no device is plugged into the AUX 2 Return jacks.

#### **37. AUX Stereo Return "to AUX 1" Send Controls**

These two rotary controls are used to adjust the audio signal received by the AUX Return 1 and 2 jacks, which is sent to the AUX 1 Send output. These act as an "effect to Monitor" control, allowing performers/engineers to hear the signal processed by either external devices or the Internal DSP Effect Engine.

#### **38. Control Room Source Buttons**

Engaging any of these four buttons will enable you to use the signal from any of the corresponding sources to send to the Control Room mixing bus and the LED Level Meter for level monitoring. For instance, pressing 2T Rtn button will allow you to send the 2 Track Return signal to the Control Room Outputs and Level Meter, where as the Main L-R will allow you to use the Main Left/Right signal instead, the AUX 1 stereo mixing bus allows you to use the AUX 1 signal and the ALT 3-4 allows you to use the addition stereo mix bus signal. You can even use a combination of all these signals, if need be.

Channel Tracking: by pressing the AUX 1 button in the Control Room Source section, and leaving all other buttons released, users can affectively track the mono or stereo signals from input channels. SImply ensure all AUX 1 level controls are to a minimum, and that the Assign To Main button is released, and you can turn the AUX 1 up control of any input channel to track it's signal.

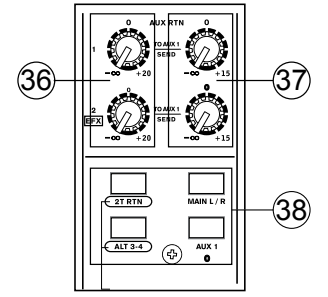

#### **39. Assign To Main Button**

When the "Assign To Main" button is engaged, the 2T Return and Alternative 3-4 signals can be selected by using the corresponding buttons, and are, intern, sent to the Main L-R and Control Room mixing buses via the Control Room / Submix control. This can come in handy when you want play a CD during intermission in a live show. If you have the Main L-R or AUX 1 buttons on the Control Room Source section engaged, the corresponding signals will not be sent to the Main L-R by way of this button, nor will their signals be sent to the Control Room or Phones outputs.

#### **40. Ctrl Rm / Submix Control**

This control is used to adjust the audio level of the Control Room feed, which is sent to both the Control Room outputs (for monitoring, acting as side fill or other purposes) and Phones outputs (to be used in conjunction with headphones for monitoring purposes). It also acts as the "submix" control, which allows the user to adjust the signal selected by the Control Room Source when the Assign to Main button is engaged.

#### **41. Main L-R Control**

This 60mm fader is final level control for the main left and right audio feed, sent to the Main L and R output.

#### **42. Level Meter**

The POWERPOD 820's stereo 10-segment level meters give an accurate indication of when audio levels from the Control Room Matrix Source reach certain levels. It is suggested for the maximum use of audio to set the various levels controls so that the Peak LEDs flash only occasionally (and perhaps it is better if you ensure the level stays around a pinch below that).

#### **43. +48 Indicator**

The +48 Indicator illuminates whenever the Phantom Power switch is activated.

#### **44. Power Indicator**

The Power Indicator will light up when the power of the mixer is on.

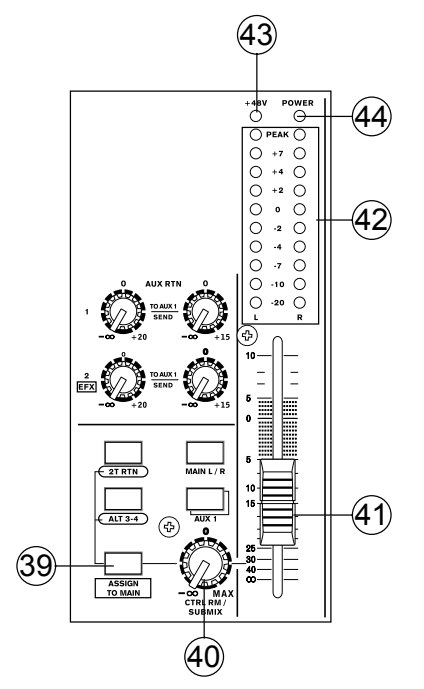

# **English**

POWERPOD 820 5 and the state of the state of the state of the state of the state of the state of the state of the state of the state of the state of the state of the state of the state of the state of the state of the stat

### **SPECIFICATIONS**

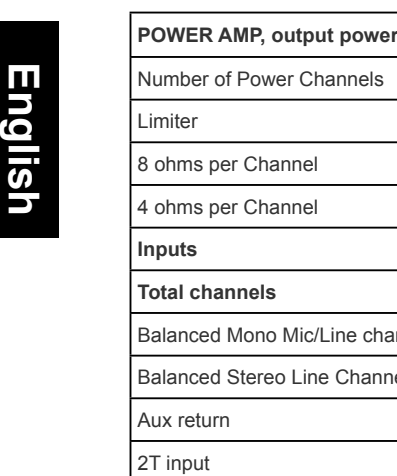

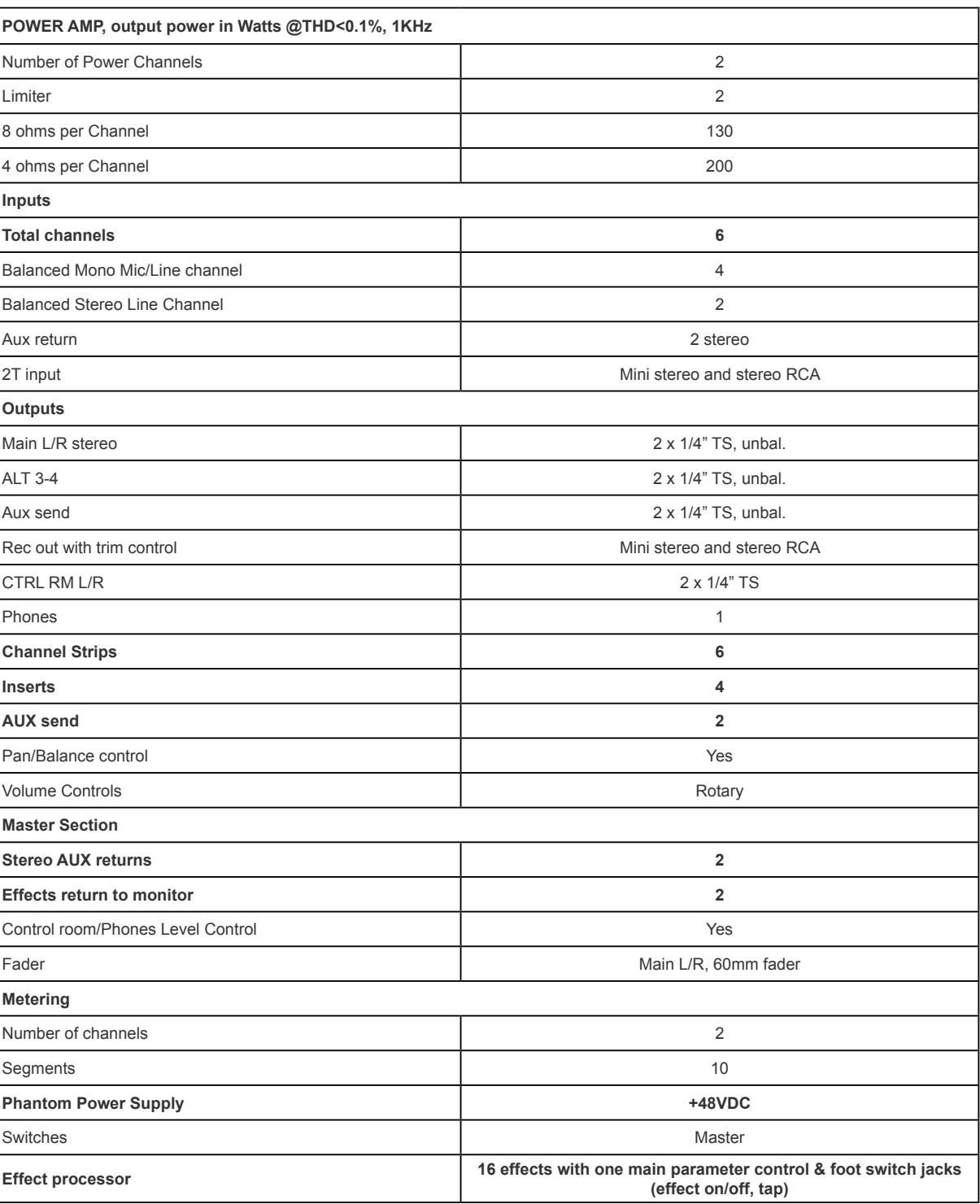

٦

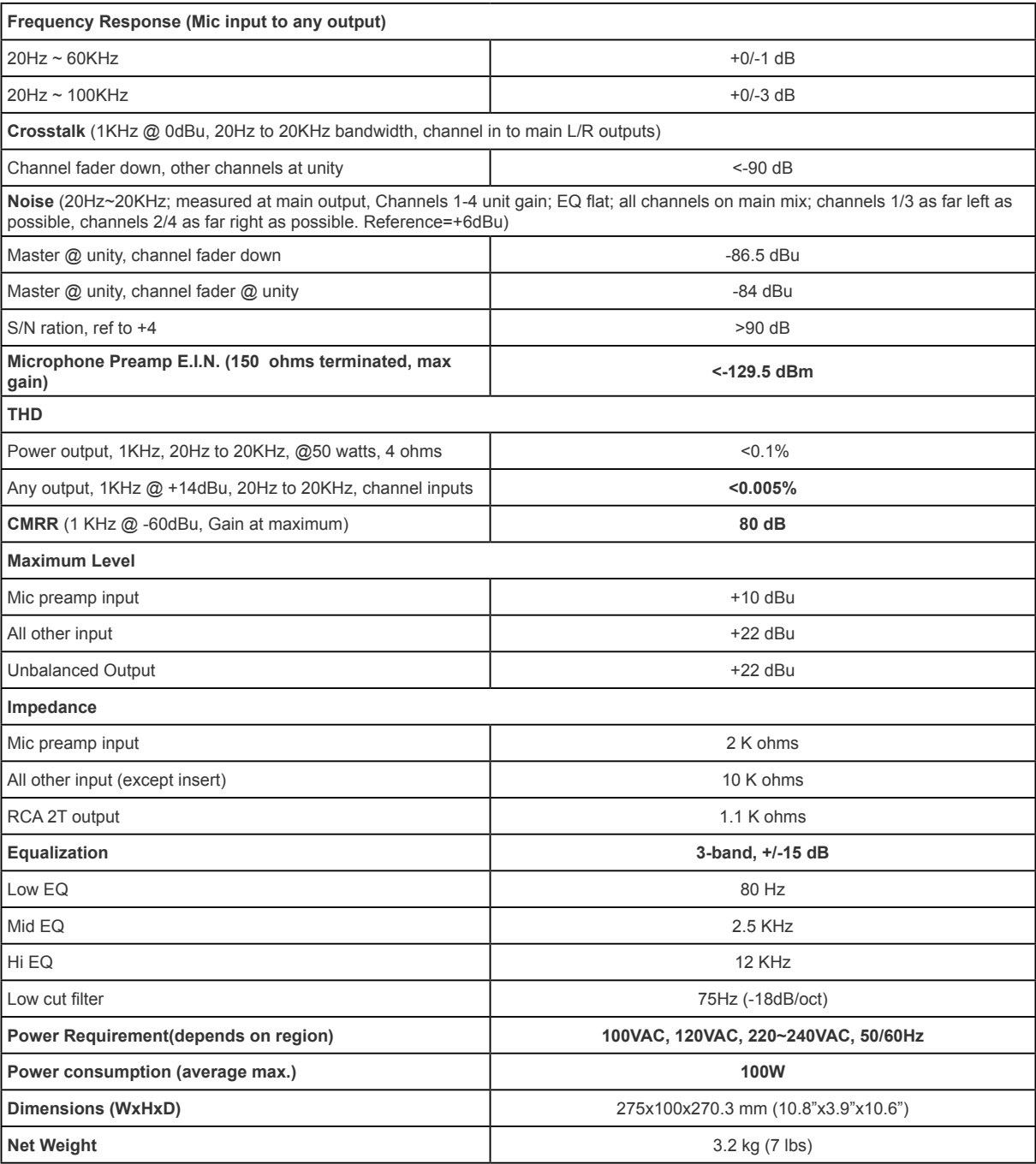

POWERPOD 820 7

### **SERVICE AND REPAIR**

For replacement parts, service and repairs please contact the Phonic distributor in your country. Phonic does not release service manuals to consumers, and advice users to not attempt any self repairs, as doing so voids all warranties. You can locate a dealer near you at http://www.phonic.com/where/.

#### **WARRANTY INFORMATION**

Phonic stands behind every product we make with a no-hassles warranty. Warranty coverage may be extended, depending on your region. Phonic Corporation warrants this product for a minimum of one year from the original date of purchase against defects in material and workmanship under use as instructed by the user's manual. Phonic, at its option, shall repair or replace the defective unit covered by this warranty. Please retain the dated sales receipt as evidence of the date of purchase. You will need it for any warranty service. No returns or repairs will be accepted without a proper RMA number (return merchandise authorization). In order to keep this warranty in effect, the product must have been handled and used as prescribed in the instructions accompanying this warranty. Any tampering of the product or attempts of self repair voids all warranty. This warranty does not cover any damage due to accident, misuse, abuse, or negligence. This warranty is valid only if the product was purchased new from an authorized Phonic dealer/distributor. For complete warranty policy information, please visit http://www.phonic.com/warranty/.

### **CUSTOMER SERVICE AND TECHNICAL SUPPORT**

We encourage you to visit our online help at http://www.phonic.com/support/. There you can find answers to frequently asked questions, tech tips, driver downloads, returns instruction and other helpful information. We make every effort to answer your questions within one business day.

> **support@phonic.com http://www.phonic.com**

# PHONIC

# **Manual del Usuario**

## **CONTENTS**

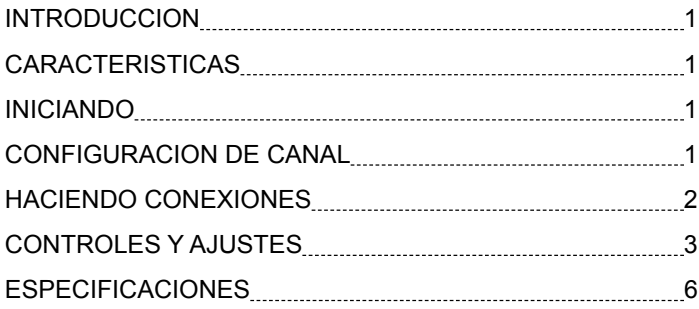

#### **APPENDIX**

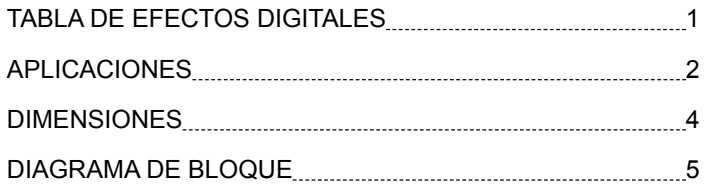

Phonic se reserva el derecho de mejorar o alterar cualquier información provista dentro de este documento sin previo aviso.

#### **INSTRUCCIONES DE SEGURIDAD**

- 1. Lea estas instrucciones antes de operar este aparato.
- 2. Mantenga este instructivo para futuras referencias.
- 3. Preste atención a todas las advertencias para asegurar una operación adecuada.
- $4.$ Siga todas las instrucciones indicadas en este instructivo.
- 5. No utlize este aparato cerca del agua o en lugares donde se puedan dar condensaciones.
- 6. Limpie solamente con lienzos secos. No utilice aerosol ni limpiadores líquidos. Desconecte este aparato antes de limpiarlo.
- 7. No bloque ninguna de las aberturas de ventilación. Instale según las instrucciones del fabricante.
- 8. No lo instale cerca de cualquier fuente de calor como radiadores, registros de calor, estufas, u otro aparato (incluyendo amplificadores) que produzcan calor.
- 9. No deshaga la opción de seguridad del plug polarizado o aterrizado. Una clavija polarizada tiene dos cuchillas una más grade que la otra. Una clavija del tipo polarizado tiene dos cuchillas y un diente. La cuchilla más ancha o el tercer diente esta incluido para su seguridad. Si esta clavija no se acomoda en su toma corriente, consulte un electricista para que cambie el toma corriente obsoleto.
- 10. Proteja el cable de electricidad de ser pisado o picado particularmente en la clavija, los receptaculos y en el punto donde estos salgan del aparato. No pise los cables de alimentación de AC.
- 11. Utilice solamente accesorios o demás cosas especificadas por el fabricante.
- 12. Transporte solamente con un carro, pedestal, tripie abrazaderas o mesas espedicifadas por el fabricante, o incluidas con el aparato. Si se utiliza un carro, tenga precaución cuando mueva el carro con el aparato para evitar lesiones de cualquier tipo.

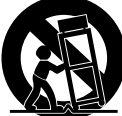

- 13. Desconecte este aparato durante tormentas eléctricas o cuando no se ocupe en periodos largos de tiempo.
- 14. Refiera todo el servicio al personal calificado. Se requiere de servicio cuando el aparato a sido dañado en cualquier manera, por ejemplo cuando el cable de alimentación de voltaje o la clavija han sido dañados, si se ha derramado liquido o si algun objeto a caido en el aparato, o si el aparato ha sido expuesto a la lluvia o a la humedad, no funcione normalmente o si ha sufrido una caída.

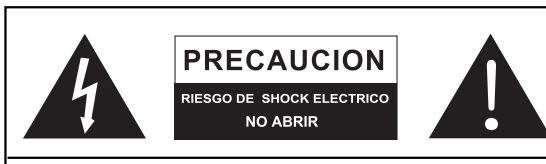

PRECAUCION: PARA REDUCIR EL RIESGO DE SHOCK ELECTRICO NO REMUEVA LA TAPA (O LA CUBIERTA) NO HAY REFACCIONES DENTRO MANDE A SERVICIO CON EL PERSONAL CALIFICADO

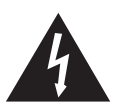

El simbolo con una flecha encerrado en un triangulo equilátero, es para alertar al usuario de la presencia de "voltaje peligroso" no aislado dentro del chasis del producto que pudiera ser de magnitud suficiente para constituir un riesgo de shock eléctrico a las personas.

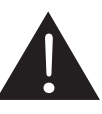

El punto de exclamación dentro de un triangulo equilátero es para alertar al usuario de la presencia de instrucciónes importantes de operación y mantenimiento (servicio) en la literatura que acompaña el equipo.

ADVERTENCIA: Para reducir el riesgo de shock o fuego eléctrico no exponga este aparato a la lluvia o a la humedad.

PRECAUCION: No use controles, ajustes, no realice procedimientos diferentes a los especificados, esto puede resultar en una peligrosa exposición a la radiación.

# **PHONIC**

#### **INTRODUCCIÓN**

Gracias por su eleción de uno de los muchos productos de Phonic. La Mezcladora Amplificada Compacta Powerpod 820 –diseñada por los talentosos ingenieros que han creado en el pasado mixers fantásticas y de gran estilo- demuestran una eficiencia similar que otros productos de Phonic han demostrado; con unas cuantas mejoras por supuesto. La serie completa de powerpod tiene rangos de ganacia completos, sorprendentes niveles bajos de distorsión y amplios rangos dinámicos, esto solo para demostrar la dominación que tendrán estas pequeñas máquinas en el mundo de la mezcla.

Nosotros sabemos que estás impaciente por empezar esperando a sacar la mixer y conectar todo que seguramente es tu única prioridad en estos momentos – pero antes de hacerlo, te pedimos darle un vistazo a este manual. Dentro encontraras hechos importantes con imágenes de la configuración, uso y aplicaciones de tu nueva mixer. Si resultas ser de esas personas que te niegas totalmente a leer los manuales, entonces solo te pediremos que leas las primeras secciones. Después de que le des un vistazo a todo el manual (te felicitamos si tu lees todo el manual), por favor guárdalo en un lugar donde puedas encontrarlo fácilmente, esto porque puede suceder que no recuerdes algo de la primera vez que leíste este documento.

#### **CARACTERÍSTICAS**

- Calidad de audiofilo y ruido ultra bajo
- Amplificador de potencia incorporado de estéreo 200 + 200 Watt para Principal I/D, Principal (I+D)/Aux 1 o CTRL RM I/D
- Bus estéreo extra ALT 3-4
- 4 canales mono de micrófono/línea
- 2 canales estéreo y dos regresos auxiliares estéreo
- 2 envíos auxiliares por canal
- Filtro de corte-bajo a 75Hz en canales mono
- EQ de 3 bandas en cada canal
- Inserts en canales mic
- Fuente Fantasma de +48V
- Procesador de multi-efecto 32-bit estéreo digital con 16 programas más un control de parámetro central y footswitch jacks
- Matriz fuente de Control Room/ Phones
- Cue de envío Auxiliar estéreo para monitorear cada canal individualmente
- Retorno Auxiliar principal con EFX a Monitor
- Convenientes entradas y salidas mini estéreo y tipo-RCA
- Salida de grabación con control de trim independiente para aparejar nivel de grabación
- Salida de audífonos de alto volumen
- 4 jacks 1/4" phone para conexión de altavoz
- Kit para montaje en rack, opcional, modelo ER-MU200XP

#### **INICIANDO**

- 1. Asegúrese de que todo el voltaje de la mixer esté apagado. Para asegurarse de eso, el cable de AC no debe de estar conectado a la unidad.
- 2. Todos los faders y todos los controles de nivel deben de estar en el nivel más bajo y todos los canales apagados, para asegurar que ningún audio sea enviado inadvertidamente a las salidas cuando se prenda el equipo. Todos los niveles pueden ser modificados a niveles aceptables después de que se encienda el equipo utilizando las instrucciones de configuración de canal.
- 3. Conecte todo el equipo en las salidas de dispositivo como sea necesario. Esto puede incluir amplicadores y altavoces, monitores, processadores de señal y/o dispositivos de grabación.
- 4. Conecte el cable de AC incluido en el conector trasero de la mixer y de ahí al contacto de voltaje adecuado para la mixer.
- 5. Active el interruptor y síga las instrucciones de configuración de canal para obtener lo más de su equipo.

#### **CONFIGURACION DE CANAL**

- 1. Para asegurar que se seleccionó el nivel correcto de canal de entrada, cada uno de los controles de entrada de nivel de la Mixer deberá ser girado en sentido contrareloj, o hacia abajo lo más que le permita ir.
- 2. No deberá haber ningún equipo conectado más que el que será configurado. Esto asegurará que la señal más pura será utilizada cuando se configuran los canales.
- 3. Ponga los niveles y los controles del Aux 1 en el canal que estés configurando a la marca de 0dB. También, coloque el fader principal I/D en la marca de 0dB.
- 4. Presione el botón de AUX 1 en la sección de control room, permitiendo al medidor de nivel mostrar el nivel del canal que está siendo ajustado.
- 5. Asegúrese de que el canal tiene un envío de señal igual al que se utilizara en modo común. Por ejemplo, si el canal está utilizando un micrófono, entonces deberás hablar o cantar al mismo nivel que el cantante normalmente lo haría durante una presentaciòn; si una guitarra es conectada dentro del canal, entonces la guitarra deberá ser tocada al nivel que generalmente sería tocada (y así). Esto asegurara que los niveles están completamente preciosos y evitara tener que reiniciarlos después.
- 6. Ajuste la ganancia de tal manera que el medidor de nivel indique un nivel alrededor de 0dB.
- 7. Este canal esta listo para usarse; ya puedes dejar de hacer la señal de audio.
- 8. Puedes repetir el mismo proceso para los demás canales. O no, esto depende totalmente de ti.

#### **HACIENDO CONEXIONES**

#### **Entradas y Saliidas**

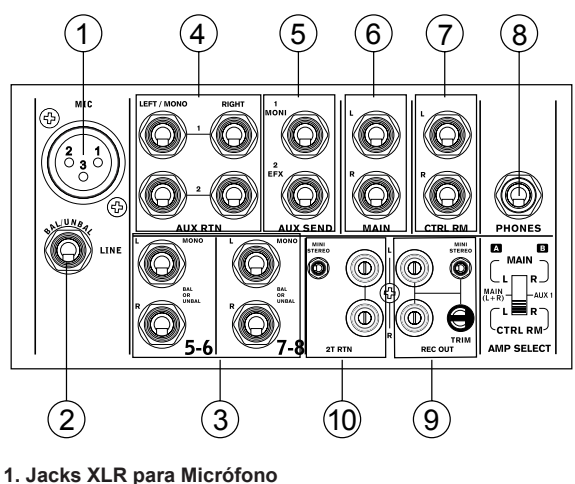

Estos jacks aceptan entradas típicas XLR de 3 pins para señales balanceadas y desbalanceadas. Pueden ser utilizadas con micrófonos - como de condensador profesional, dinámicos o ribbon - con conectores estándar XLR machos y, tienen preamplificadores de bajo ruido, que sirven para reproduccion cristalina del audio. La powerpod 820 tiene cuatro entradas estándar XLR para entrada de micrófono.

**NOTA.**Cuando estas entradas se utilizan con micrófonos de condensador, deberá activarse la fuente fantasma. Sin embargo, cuando la fuente fantasma está activada, no deberá de conectarse micrófonos desbalanceados y los instrumentos no deberán ser conectados a las entradas de micrófono. de conectarse micróf<br>no deberán ser conec<br>**2. Entradas de Línea** 

Esta entrada acepta entradas típicas 1/4" TRS o TS, para señales balanceadas o desbalancedadas. Hay diferentes números de estas entradas dependiendo de qué mezcladora esté utilizando. Pueden utilizarse con un amplio rango de equipos de nivel de línea como teclados, drum machines, guitarras eléctricas y una gran variedad de instrumentos eléctricos.

#### **3. Canales Estéreo**

La powerpod820 tiene algunos canales estéreo, para máxima flexibilidad. Cada uno de estos canales estéreo consisten de dos jacks de audífono 1/4" TRS, para agregar varios dispositivos de entrada de nivel de línea como teclados electrónicos, guitarras y procesadores externos de señal o para mixers. Los canales estéreo también pueden ser utilizados como canales mono, donde la señal de cualquier jack auricular 1/4" sea conectada a la entrada izquierda estéreo, esto causara que la señal sea duplicada al canal derecho debido al milagro de la normalización. Esto no funciona en reversa, sin embargo.

#### **4. Regreso Auxiliar Estéreo**

Estas entradas 1/4" TS son para el regreso de audio a la Powerpod820, procesado por un procesador de señal externo. Si en verdad se necesitara, también pueden utilizarse como entradas estéreo adicionales. Con un control de nivel ubicado en la frente de la mezcladora. La señal recibida por el regreso AUX 2 es ruteada al procesador de efectos interno. Además, el Regreso AUX Estéreo puede aceptar señales mono, si se conecta el jack 1/4" de cualquier equipo a la entrada izquierda, causara que la entrada sea duplicada al canal derecho. Sin embargo, esto no funciona en reversa.

#### **5. Envíos AUX/Efecto**

Estas salidas 1/4" TS pueden ser utilizadas para conectar un procesador de efectos digitales externo, o hasta un amplificador y altavoces (dependiendo de lo que tu quieras), a la mixer.

#### **6. Salidas Principales I y D**

Estos dos puertos entregaran la salida final desbalanceada estéreo de nivel de línea, enviada del bus de mezcla principal. El propósito primario de este jack es el de enviar la salida principal a dispositivos externos que pueden ser amplificadores de potencia (a su vez a un par de monitores), otras mixers, así como a un amplio rango de otros precesadores de señal (Ecualizadores, Crossovers, etc.)

**NOTA**. Cuando se envían señales desbalanceadas de esta salida, se deberá utilizar un plug estéreo 1/4" TRS y deberá desconectarse el pin Ring para evitar dañar esta mixer. **7. Salida**, se deberá utilizar un desconectarse el pin Ring par<br>desconectarse el pin Ring par<br>**7. Salidas de Control Room** 

Estos dos jack 1/4" de salida, entregan la señal que es alterada por el control de nivel de CTRL RM / SUBMIX en la cara frontal de la mixer. Esta salida tiene un uso extensivo, así como también puede ser utilizada para alimentar la señal desde la mixer a un monitor activo, para el monitoreo de la señal de audio dentro de una cabina, entre muchas otras posiblidades.

#### **8. Audífonos**

Este puerto de salida estéreo está diseñado para utilizarse con audífonos, permitiendo monitorear la mezcla. El nivel de audio de esta salida es controlado utilizando el control de nivel CTRL RM / SUBMIX.

#### **9. Salida de Grabación**

Estas salidas aceptan cables RCA, capaces de alimentar una gran variedad de dispositivos de grabación. También se incluyen jack Mini Estéreo para agregar equipos de grabación como reproductores de minidisco (MD) e incluso computadoras portátiles, así como control de Trim, para permitir a los usuarios controlar el nivel de la señal de salida, asegurando el control total de la calidad de grabación.

#### **10. Regreso 2T**

Estas entradas RCA y mini estéreo son utilizadas para conectar equipos externos como cassetteras y CD players, hasta computadoras portatiles, recibiendo una señal de otra fuente y alimentandola a bus de mezcla principal I-D.

#### **Panel Trasero**

#### **11. Foot Switch Jacks**

Este puerto es para la inclusión de footswithes a la mezcladora, usado para activar o desactivar el efecto digital integrado o ajustar las propiedades de tap retardo. El footswitch jack en la izquierda puede ser usado para tap retardo, donde en motor de efecto toma dos taps finales del pedal como tiempo de retardo. El jack derecho simplemente permitirá a los usuarios en activar y desactivar efectos al ser necesitados. Phonic recomienda usar footswitches estándar tipo non-latching.

#### **12. Salida ALT 3-4**

La señal desbalanceada enviada de estas salidas es alimentada del bus de mezcla ALT 3-4 y, puede ser utilizada en conjunto con un gran número de dispostivos, incluyendo procesadores de señal, otros sistemas PA, equipo de grabación, etc.

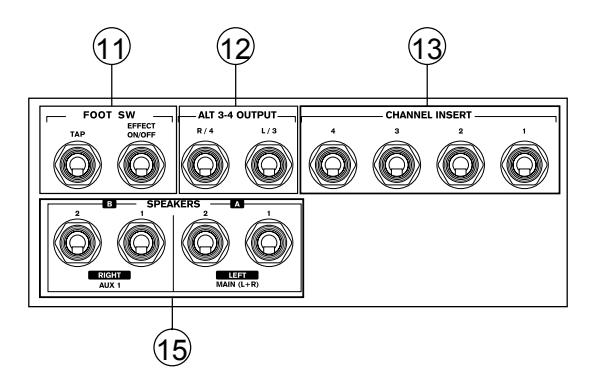

**13. Inserts de Canal**

Localizados en el panel trasero de la POWERPOD820 el uso principal para estos jacks TRS es el de agregar dispostivos externos, como procesadores dinámicos o ecualizadores, a todos los canales de entrada mono. Esto requerirá un cable "Y" que pueda enviar (pre-fader y pre-EQ) y recibir señales a y desde el procesador externo.

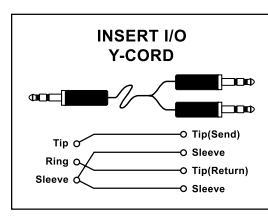

#### **14. Conector de Voltaje y Portafusible**

Este puerto es para agregar un cable de corriente, permitiéndole a la mixer ser provista de energía. Por favor utilice únicamente el cable de AC incluido con esta unidad. El portafusible, ubicado encima de conector de corriente alerna, es obviamente para el fusible de la Powerpod820. Si sucede que se queme el fusible, abra la cubierta del holder y reemplace el fusible con un repusto adecuado (como se indica en la cubierta de portafusible).

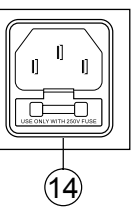

#### **15. Salida de Altavoces**

Estos jacks 1/4" se utilizan para conectar altavoces, se alimentan de los amplificadores internos A y B. Para utilizarlos, simplemente inserte un plug 1/4" TS apropiado a los altavoces con una carga mínima de 4ohms cada uno. La salida de estos jacks puede ser alterada utilizando el selector en la sección de amplificación en el frente de la unidad.

**NOTA**. Solo utilice altavoces pasivos con la Salida de Altavoz para evitar deñar cualquier equipo.

**Un Altavoz por Canal:** Cuando se conecta un solo altavoz a cada salida de canal, deben utilizar altavoces con impedancia entre 4 y 8 ohms.

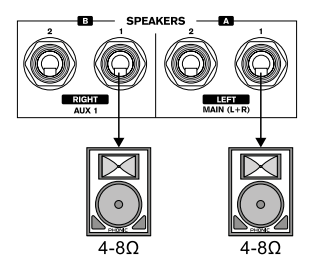

**Dos Altavoces por Canal**: Cuando se conecta dos altavoces a esta salida, la carga de cada altavoz deberá ser de entre 8 y 16 ohms (dos altavoces de 8 ohms formaran una carga total de 4 ohms, dos altavoces de 16 ohms daran una carga total de 8 ohms, etc.)

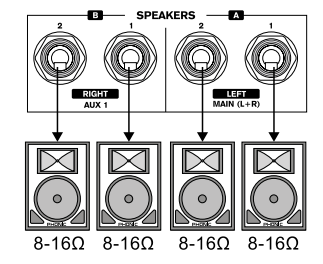

#### **CONTROLES Y AJUSTES**

#### **Panel Trasero**

#### **16. Interruptor de Energía**

Este interruptor se utiliza para prender y apagar la mixer. Asegúrese de bajar todos los niveles antes de prender la mixer.

#### **17. Interrupotr de Fuente Fantasma**

Cuando el interruptor está en la posición ON, activa una fuente fantasma de +48V para todas las entradas de micrófonos, permitiendo el uso de micrófonos de condensador (aquellos que no usan baterías) en estos canales. El activar la fuente fantasma se activará de igual manera un LED iluminado encima del medidor de nivel del canal izquierdo. Antes de activar la fuente fantasma, maneje los controles en su nivel

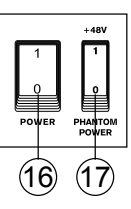

mínimo para evitar la posibilidad de un sonido horroroso que hace estallar las bocinas.

**NOTA.** La fuente fantasma deberá utilizarse en conjunto con micrófonos balanceados. Cuando la fuente fantasma es activada, los micrófonos que tienen una sola terminación (desbalanceados) e instrumentos, no deberán ser utilizados en las entradas de Micrófonos. La fuente fantasma no causará daño a la mayoría de los micrófonos dinámicos, de cualquier manera si no estás seguro, deberás consultar el manual de usuario del micrófono.

#### **Controles de Canal**

## **18. Control de Ganancia de Micrófono/ Línea**

Esto controla la sensibilidad de la señal de entrada de Línea/Micrófono. La ganancia deberá ajustarse a un nivel que permita el uso máximo del audio, mientras que mantenga la calidad de la alimentación. Esto puede lograrse al ajustarlo a un nivel que permita al indicador de pico iluminarse

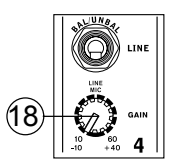

ocasionalmente. Todos los 4 canales mono tienen este control.

#### **19. Control de Frecuencias Altas**

Este control se utiliza para dar un realce tipo Shelving o para recortar ±15 dB a los sonidos de altas frecuencias (12 kHz). Esto ajustara la cantidad de agudos incluidos en el audio del canal, agregando fortaleza y claridad a sonidos como de las guitarras, metales y sintetizadors.

POWERPOD 820 3

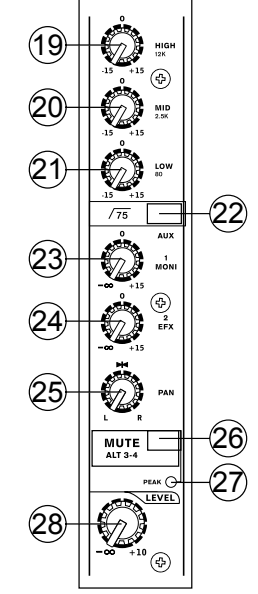

#### **20. Control de Frecuencias Medias**

Este control se utiliza para proveer de un estilo pico de realce y recorte al nivel de sonido de frecuencias medias (2.5 kHz) en un rango ±15 dB. Cambiar las frecuencias de la alimentación del audio puede ser un tanto difícil cuando se utiliza en una mezcla de audio profesional, ya que es más deseable cortar los sonidos de frecuencias medias más que realzarlas, porque harían un sonido estridente en las vocales e instrumentos en el audio.

#### **21. Control de Frecuencias Bajas**

Este control se utiliza para dar un realce tipo Shelving o un recorte de ±15dB a los sonidos de frecuencias bajas (80Hz). Esto ajustara la cantidad de bajos incluidos en el audio del canal y ofrecerá más calidz y fuerza a las baterías y guitarras bass.

#### **22. Filtro de Corte Bajo (75 Hz)**

Este botón activará un filtro de corte-bajo/ pasa altas en los canales del 1 al 4, que reducirá todas las frecuencias por debajo de los 75 Hz a 18 dB por Octava, ayudando así a remover de los 75 Hz a 18 dB por Octava, ayudando asi a remover<br>cualquier ruido de piso no deseado o vibraciones del escenario.<br>**23. Control AUX 1 (Monitor)** 

Este control permite al usuario enviar la señal correspondiente a la salida AUX 1, que puede ser utilizada con un amplificador y monitores de estudio o escenario, o simplemnte como una salida auxiliar para cualquier necesidad. Este control es prefader por lo que cualquier cambio al control de nivel de canal correspondiente (28) no afectará la señal de envío AUX 1 . **24. Control AUX 2 (Efectos)**

Este control altera el nivel de señal que es enviada a la Salida de Envío de AUX 2 (o EFX) , la cual puede ser utilizada en conjunto con procesadores de señal externos (esta señal puede ser retornada a la mixer vía entrada de retorno AUX, o cualquier canal de entrada estéreo), o simplemente como una salida auxiliar para cualquier cosa que sea necesaria. Este control es post-fader, por lo tanto cualquier cambio que se haga al control de nivel del canal correspondiente (28) es también aplicado a la señal EFX.

#### **25. Controles de Paneo / Balance**

Esto altera el grado o nivel de audio izquierdo y derecho que la mezcla principal debería de recibir. En los canales Mono, el control de paneo (PAN) ajustara los niveles que deberán recibir los canales izquierdo y derecho, mientras que en un canal estéreo, ajustar el control de Balance (BAL) atenuara las señales de audio izquierdas o derechas respectivamente.

#### **26. Mute / ALT 3-4**

Este pequeño botón útil es básicamente un botón de muteefectivamente detiene cualquier señal recibida por el canal correspondiente de ser enviada a buses de mezcla principal I/D y EFX –sin embargo hace mucho más. Al activar este botón se rutea la señal de canal de Principal I/D a su propia salida estéreo "Alternativa", donde la señal puede ser utilizada a voluntad. Si desea utilizarla para conectar un amplificador y altavoces, o simplemente parcharla a un canal de entrada que no se utilice, podrás hacerlo sin problemas. Esto no afecta el envío AUX 1.

#### **27. Indicador de Pico**

Este indicador LED se iluminara cuando el dispositivo alcance picos altos, 6dB antes de que ocurra la sobrecarga. Es mejor ajustar la ganancia de canal para que el indicador de picos se ilumine solo en intervalos. Esto asegurará un mayor rango dinámico de audio.

#### **28. Control de Nivel**

Este control giratorio alterara el nivel de la señal que es enviado desde el canal correspondiente a los buses de mezcla principal.

#### **Sección de Efectos Digitales**

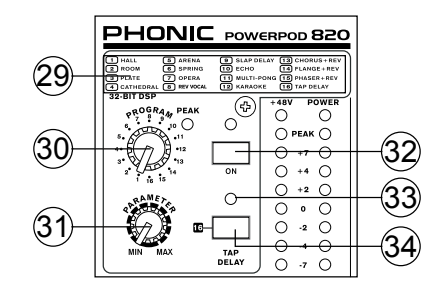

#### **29. Display de Efectos Digitales**

Este panel muestra los títulos de los diferentes efectos que pueden aplicarse al audio. Cuando selecciona el número de efecto con el Control de Programa, el efecto correspondiente se aplicara automáticamente. Para una lista de los efectos dispondibles, por favor vea la Tabla de Efectos Digitales.

#### **30. Control de Programa**

Este control se utiliza para seleccionar entre los varios efectos mostrados en el Display de Efecto Digital. Girando este control cambiara el efecto y lo aplicara automáticamente a la alimentación EFX RTN 2.

#### **31. Control de Parámetro**

Esto ajustará el parámetro principal apropiado de efecto digital que es aplicado al audio. Por favor referencie a la tabla de efectos digitales para más información acerca de los parámetros de efecto.

#### **32. Encendido de Efecto DSP e Indicador**

Este botón es presionado para encender o apagar el panel de efecto correspondiente. Cuando el procesador de efectos es encendido, se ilumina el LED correspondiente.

#### **33. Indicador de Pico**

Este indicador LED se iluminara cuando el DSP se sature y cause distorsión. Es mejor ajustar el control de envío AUX 2 / EFX (en la tira de canal) para asegurar que el indicador de Pico no se ilumine. Esto asegurara un mayor rango dinámico del audio.

#### **34. Tap Delay e Indicador**

Cuando se elige el efcto Tap Delay, este botón se utiliza para determinar el tiempo de retraso. Al oprimir este botón varias veces, la mezcladora interpreta el tiempo entre las últimas dos pulsadas y recuerda esto como el tiempo de delay hasta que el botón es nuevamente oprimido (ésto se guarda, aún después de apagar la electricidad). Cuando se selecciona el Tap Delay como efecto, el LED correspondiente se destellará en los intervalos de tiempo seleccionados.

#### **Sección Master**

#### **35. Selector de Amplificación**

Al utilizar este selector, los usuarios pueden utilizar el amplificador de potencia de la Powerpod820 para sus necesidades. Más comúnmente, este debería de estar en la posición de "MAIN ST" I/D (superior), sin embargo, quizás quieras amplificar la señal Control Room, que en este caso deberás ajustar el selector a la posición CTRL RM I/D (inferior). Sin embargo, una opción más adecuada sera la de combinar la señal principal I y D y amplificarla con el Amplificador A, y

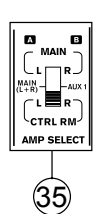

luego utilizar el otro para amplificar la señal AUX 1, en cuyo caso deberás de poner el selector en la posición MAIN (I+D) /AUX 1 (posición media).

#### **36. Controles de Retorno AUX estéreo**

Estos controles ajustan el nivel de señal del audio que se alimenta a las entradas de Retorno Estéreo AUX, que pueden ser agregadas a la mezcla principal I-D. El control de Retorno AUX 2 también actúa como control de nivel de efectos DSP, cuando no **37. Controles de Retorno AUX estéreo a Envío "to AUX 1"** se conecta ningún equipo a los jacks de Retorno AUX 2.

Estos dos controles giratorios se utilizan para ajustar la señal de audio recibida por los jacks de Retorno AUX 1 y 2, la cual es enviada a la salida de Envío AUX 1. Esto actúa como un control de "Efecto a Monitor", permitiendo a los ingenieros/músicos escuchar la señal procesada por equipos externos o por la **38. Botones de Fuente de Control Room** Maquina Interna DSP de Efectos.

Activar cualquiera de estos cuatro botones te permitirá utilizar la señal de cualquiera de las fuentes correspondientes para enviar al bus de mezcla Control Room y Medidor de Nivel LED para monitorear el nivel. Por ejemplo, al oprimir el botón de 2T RTN te permitirá enviar la señal de Retorno de 2 Tracks a las salidas de Control Room y al medidor de nivel, mientras que el botón de Principal I-D te permitirá usar la señal principal I-D, el bus de mezcla de estéreo AUX 1 te permiltirá usar la señal del Auxiliar 1 y el botón ALT 3-4 te permitirá usar la señal estéreo del bus adicional. Puedes utilizar una combinación de estas señales si lo requieres.

Rastreo de Canal: presionando el botón AUX 1 en la sección de Fuente de Control Room, y dejando todos los demás

botones desactivados, los usuarios pueden rastrear efectivamente las señales mono o estéreo de los canales de entrada. Simplemente asegúrese de que todos los controles de nivel de AUX 1 estén al minimo, y los botones de asignación a principal estén liberados, y puedes subir el control de AUX 1 de cualquier canal de entrada para rastrear la señal.

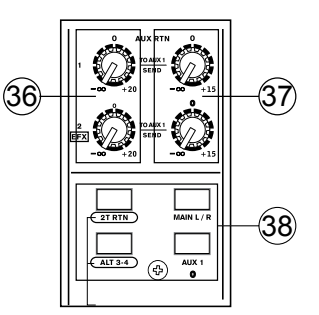

#### **39. Botón de Asignación a Principal**

Cuando se activa el botón de "Assign To Main", el Retorno 2T y las señales Alternas 3-4 pueden ser seleccionadas utilizando los botones correspondientes, y son, internamente, enviadas a los buses de mezcla Principal I-D y Control Room vía control de Control Room / Submix. Esto puede ser útil cuando quieras reproducir un CD durante la transmisión de un evento en vivo. Si tú tienes los botones Principal I-D o AUX1 activados en la sección Control Room Source, las señales correspendientes no serán enviadas a Principal I-D debido a este botón, ni serán enviadas las señales a las salidas de Control Room o Phones. Si tú tienes los botones Princ<br>sección Control Room Sourc<br>no serán enviadas a Principal<br>enviadas las señales a las sali<br>**40. Control Ctrl Rm / Submix** 

Este control se utiliza para ajustar el nivel de audio de Control Room, el cual es enviado a las salidas de Control Room (para monitoreo, actuando como relleno lateral u otros propóstos) y a las salidas Phones (para ser utilizadas junto con audífonos para monitoreo). También actúa como un control de "submix", lo que permite al usuario ajustar la señal seleccionada por Control Room Source, cuando el botón de Asignación a Principal es activado.

#### **41. Control Principal I-D**

Este fader de 60mm es el control de nivel final para la alimentación de audio principal izquierdo y derecho, enviado a las salidas Principal I y D.

#### **42. Medidor de Nivel**

Los medidores de nivel de 10 segmentos estéreo de la Powerpod820 dan una indicación precisa de cuando los niveles de audio de Fuente de Matriz de Control Room alcanzan ciertos niveles. Se sugiere para uso máximo del audio de configurar los varios controles de nivel de tal manera que los LEDs de pico se activen ocasionalmente (y tal vez es mejor si los configuras de tal manera que el nivel se mantenga un poco por debajo de eso).

#### **43. Indicador +48**

Este indicador se iluminara cuando cualquier selector de la fuente fantasma sea activado.

#### **44. Indicador de Potencia**

El indicador de potencia se iluminara cuando se encienda la mezcladora.

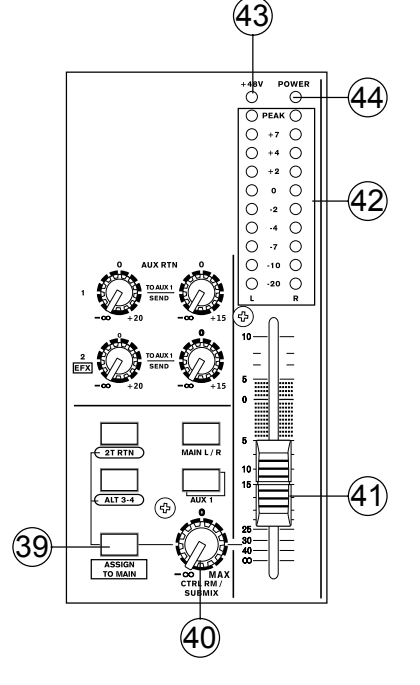

### **ESPECIFICACIONES**

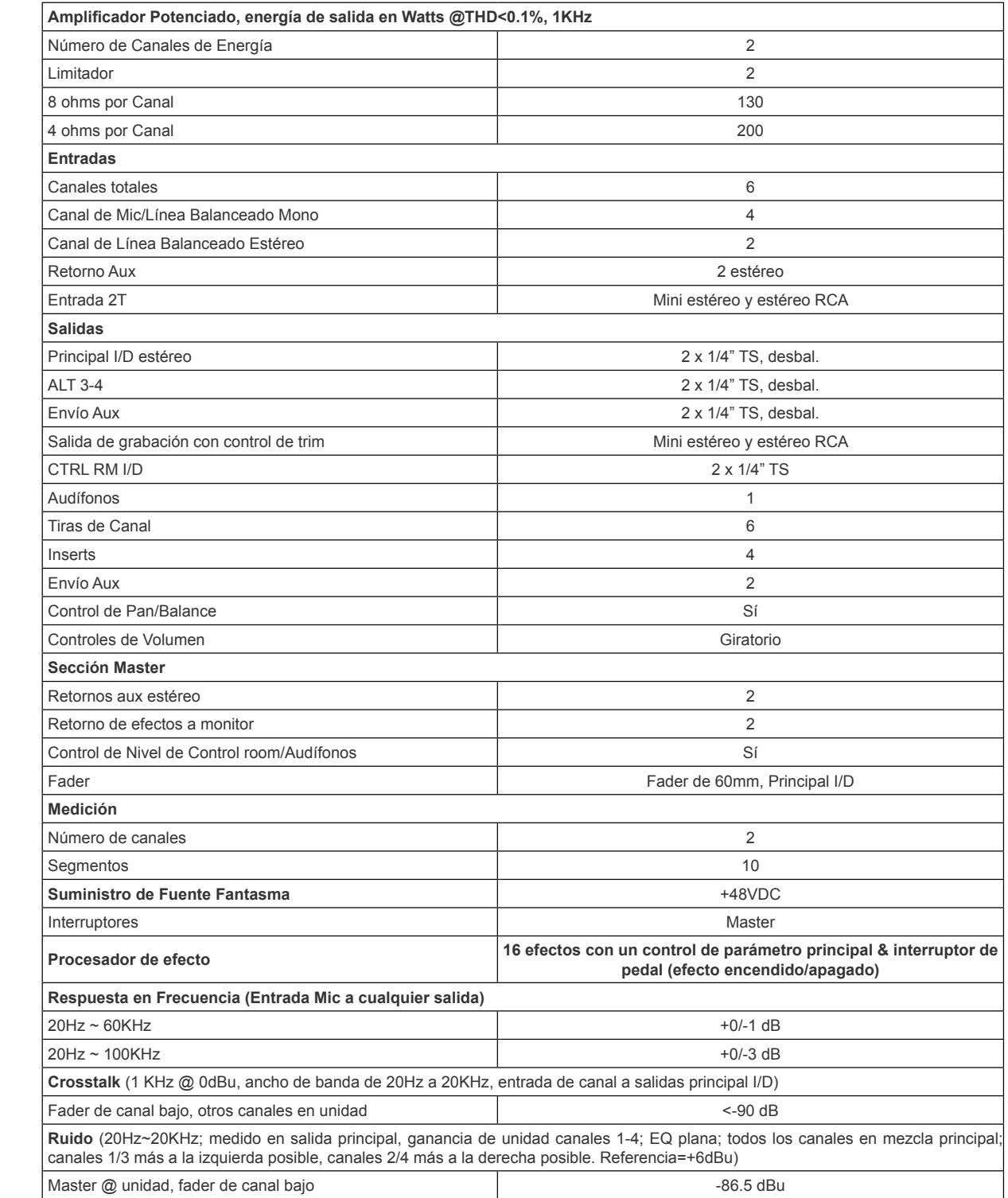

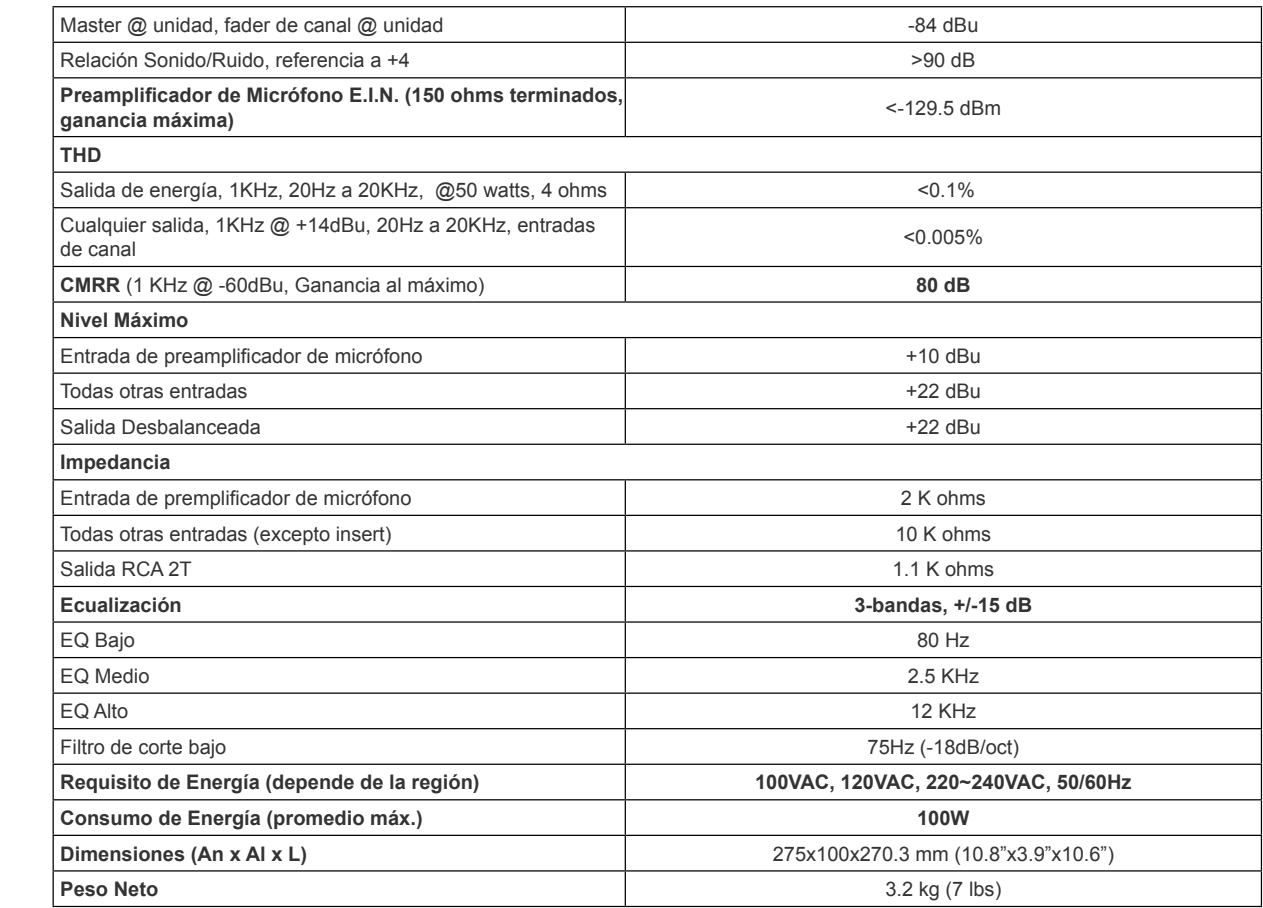

POWERPOD 820 7

#### **SERVICIO Y REPARACIÓN**

Para refacciones de reemplazo y reparaciones, por favor póngase en contacto con nuestro distribuidor de Phonic en su país. Phonic no distribuye manuales de servicio directamente a los consumidores y, avisa a los usuarios que no intenten hacer cualquier reparación por si mismo, haciendo ésto invalidará todas las garantías del equipo. Puede encontrar un distribuidor cerca de usted en http://www.phonic.com/where/.

### **INFORMACIÓN DE LA GARANTIA**

Phonic respalda cada producto que hacemos con una garantía sin enredo. La cobertura de garantía podría ser ampliada dependiendo de su región. Phonic Corporation garantiza este producto por un mínimo de un año desde la fecha original de su compra, contra defectos en materiales y mano de obra bajo el uso que se instruya en el manual del usuario. Phonic, a su propia opinión, reparará o cambiará la unidad defectuosa que se encuentra dentro de esta garantía. Por favor, guarde los recibos de venta con la fecha de compra como evidencia de la fecha de compra. Va a necesitar este comprobante para cualquier servicio de garantía. No se aceptarán reparaciones o devoluciones sin un número RMA apropiado (return merchandise autorization). En orden de tener esta garantía válida, el producto deberá de haber sido manejado y utilizado como se describe en las instrucciones que acompañan esta garantía. Cualquier atentado hacia el producto o cualquier intento de repararlo por usted mismo, cancelará completamente esta garantía. Esta garantía no cubre daños ocasionados por accidentes, mal uso, abuso o negligencia. Esta garantía es válida solamente si el producto fue comprado nuevo de un representante/distribuidor autorizado de Phonic. Para la información completa acerca de la política de garantía, por favor visite http://www.phonic.com/warranty/.

### **SERVICIO AL CLIENTE Y SOPORTE TÉCNICO**

Le invitamos a que visite nuestro sistema de ayuda en línea en www.phonic.com/support/. Ahí podrá encontrar respuestas a las preguntas más frecuentes, consejos técnicos, descarga de drivers, instrucciones de devolución de equipos y más información de mucho interés. Nosotros haremos todo el esfuerzo para contestar sus preguntas lo antes posible.

> **support@phonic.com http://www.phonic.com**

# **PHONIC**

DIGITAL EFFECTS TABLE TABLA DE EFECTOS DIGITALES

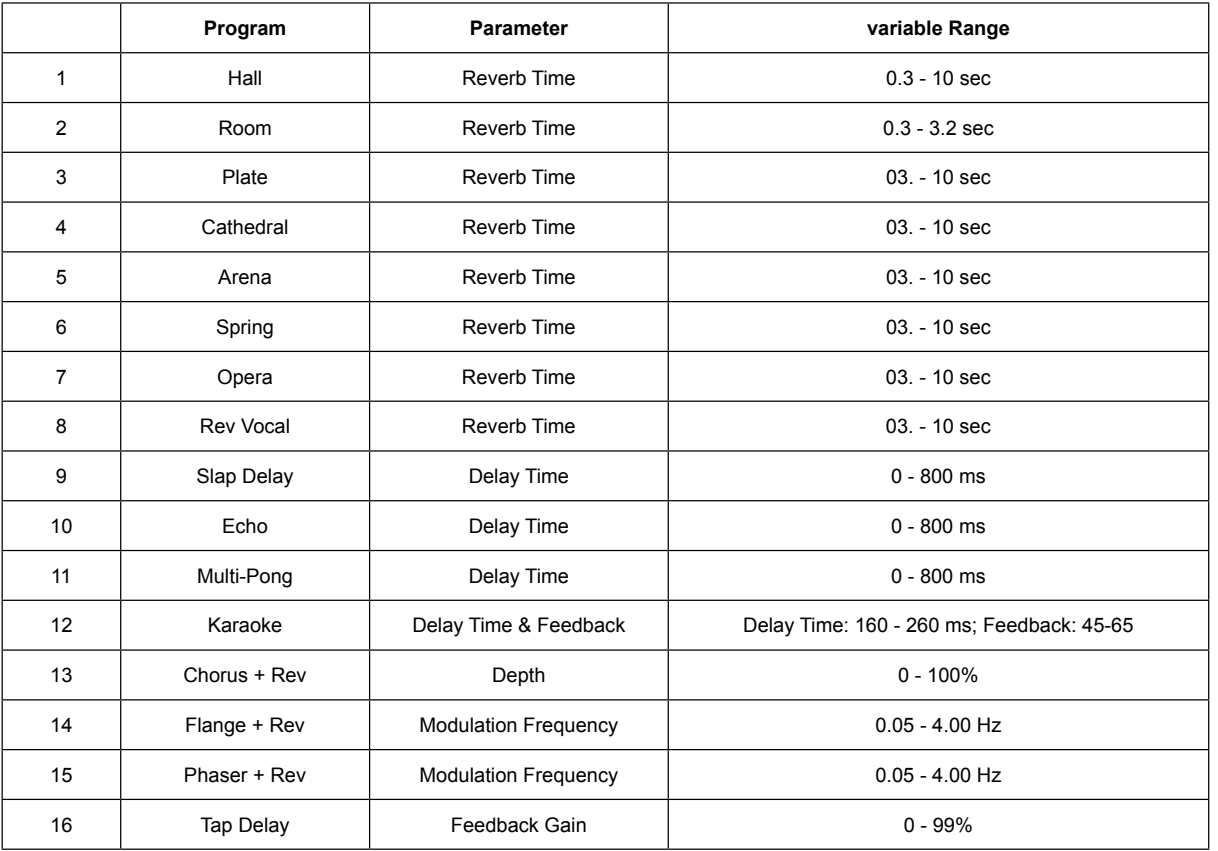

**Appendix Apéndice Appendix Apéndice** 

POWERPOD 820

### **APPLICATION APLICACIÓN**

There are potentially hundreds of ways to connect instruments and devices to the Powerpod 820 Compact Powered Mixers. It is advisable that you explore the functions and find the best setup possible for your needs, which may depend on what instruments you wish to connect, as well as how many external devices you wish to connect and your required monitoring applications. Combining the use of different instruments with the mixer's special functions (such as digital effect processing) will ensure that your audio sounds exactly the way you want it.

Existen cientos de potenciales maneras de conectar instrumentos y dispostivos a la Mezcladora Amplificada Compacta Powerpod820. Es aconsejable que tú puedes explorar las funciones y encontrar la mejor configuración posible para tus necesidades, que pueden depender en que instrumentos quisieras conectar, así como a cuantos equipos externos quisieras conectar y requiera monitorear tus aplicaciones Combina el uso de diferentes instrumentos con las funciones especiales de la mezcladora (como el procesador digital de efectos) esto asegurará que tu audio sea exactamente el que tu querías.

**Appendix Apéndice** 

**Appendix Apéndice** 

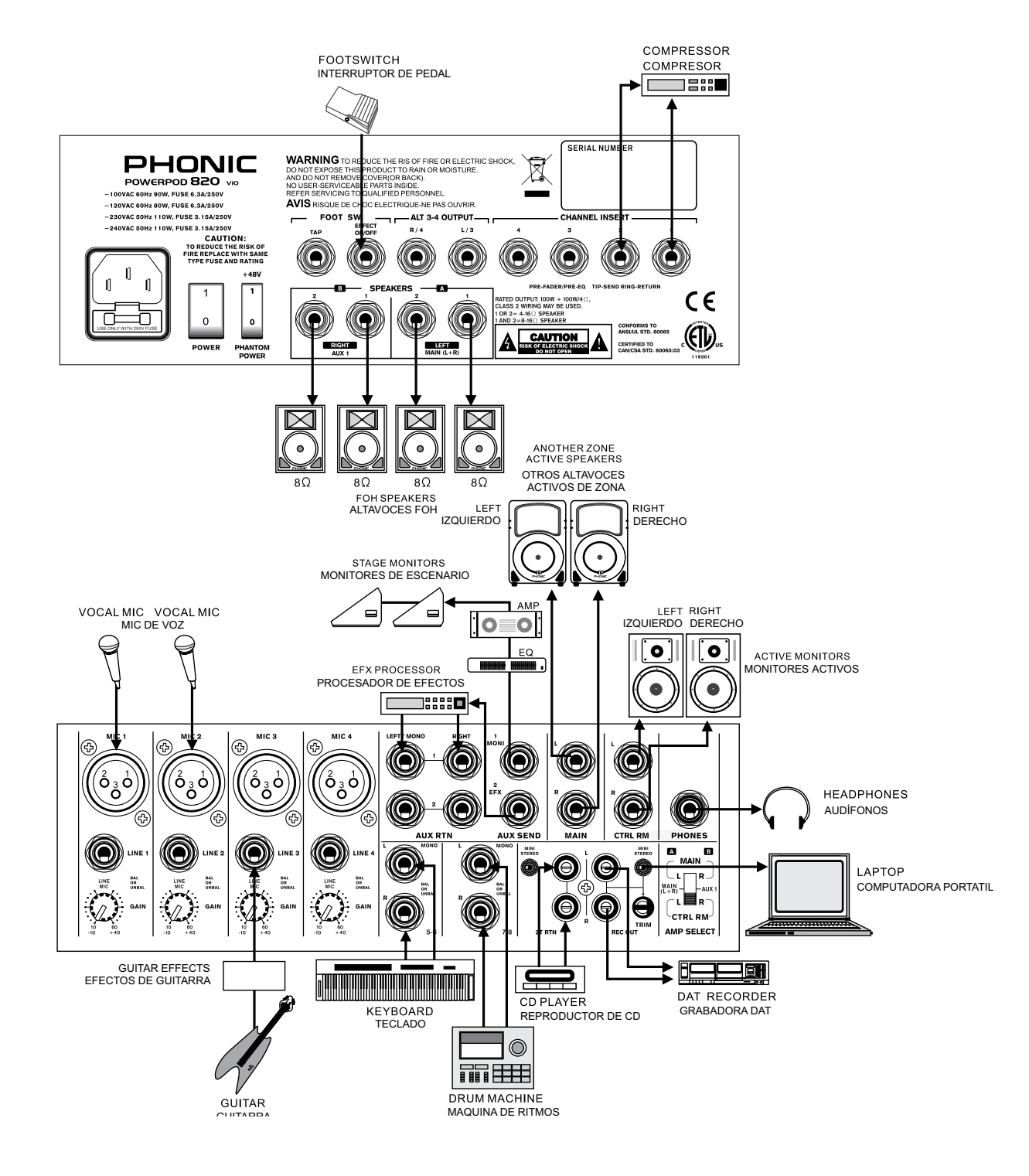

#### DIMENSIONS DIMENSIONES

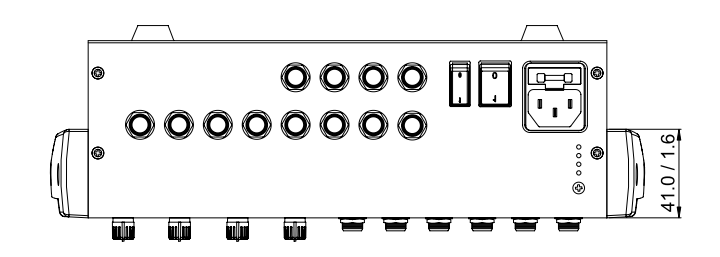

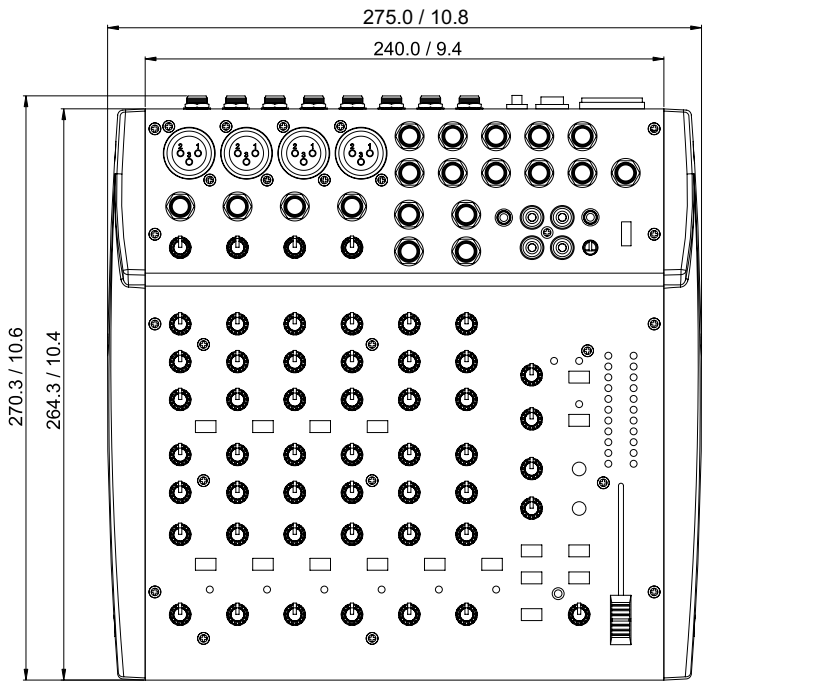

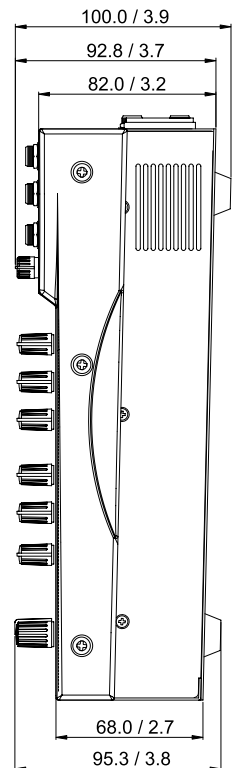

Measurements are shown in mm/inches Todas las medidas están mostradas en mm/pulgadas.

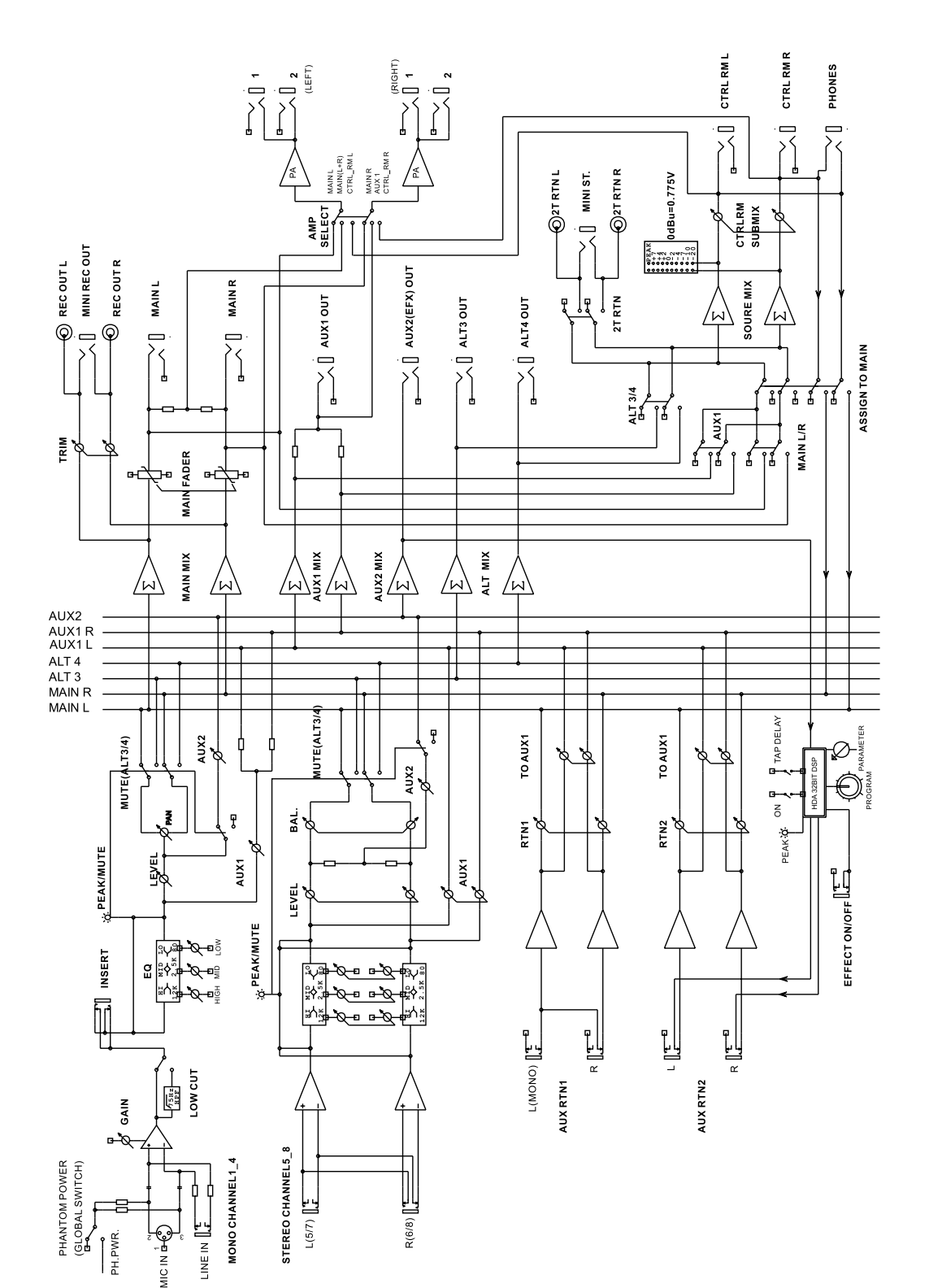

#### **BLOCK DIAGRAM DIAGRAMA DE BLOQUE**

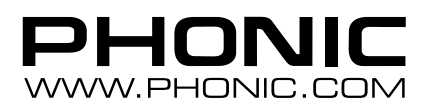